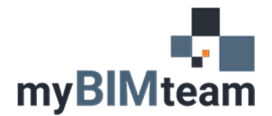

## **QUESTION**

How do I include data in a Linked Revit File on my schedule?

## **ANSWER**

Each schedule gives you the option to include or exclude data from linked files. When creating or editing your schedule, on the 'Fields' tab of the schedule properties dialog, simply ensure the 'Include elements in links' is checked ON.

You can also sort and filter your schedule with the linked file. To do that, add the RVT Link: File Name or Name fields to your schedule. You can find this by changing the "Select available filed from:" to RVT Links.

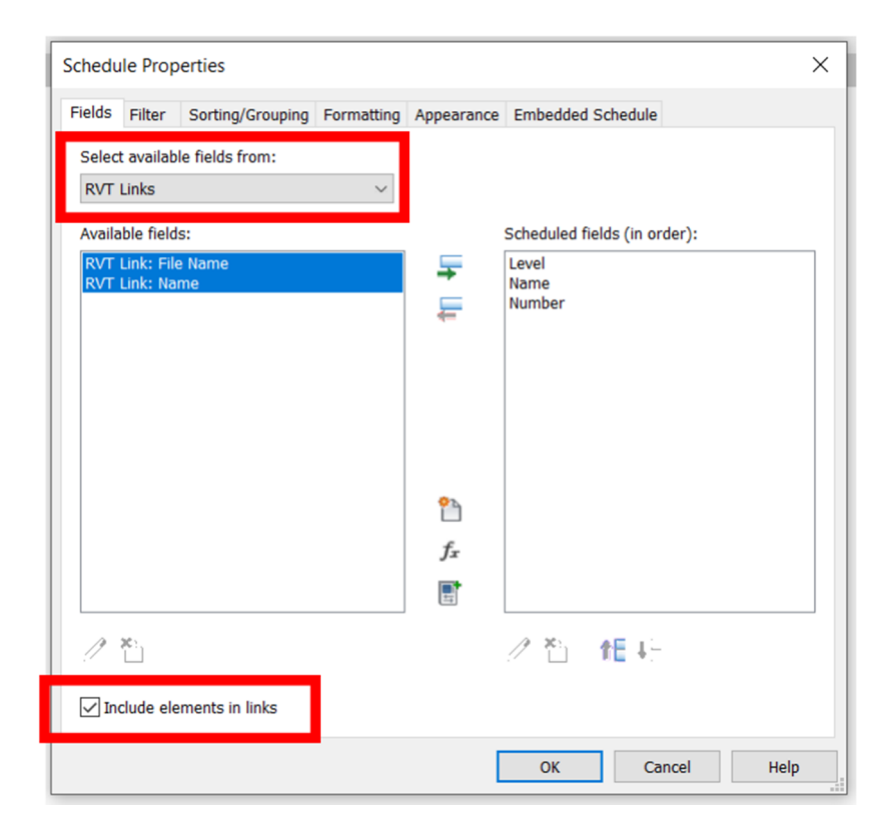

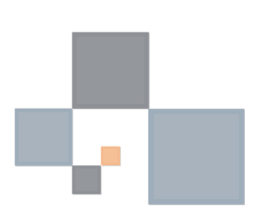